## **DATAKLUIS: gebruiker beheer en autorisatie**

Op de homepage staat in het midden de rubriek Autorisatieverzoek Datakluis.

In dit gedeelte kan de beheerder een gebruiker autoriseren voor de datakluis of ook het beheer overdragen aan een ander.

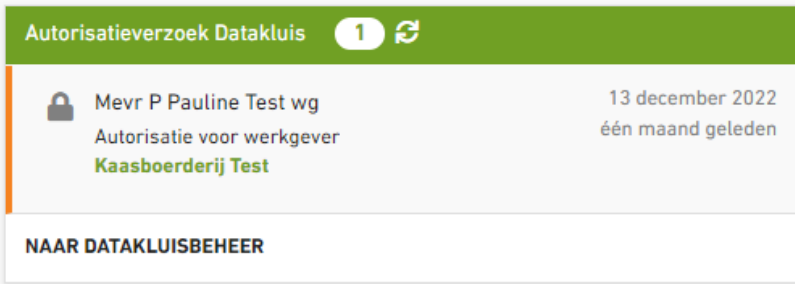

Als er een nieuwe gebruiker is aangemaakt, krijgt de gebruiker via de inlog de mogelijkheid om toegang te krijgen tot de datakluis.

De beheer ziet in de rubriek een actie staan om op te pakken.

Klik op het slingertje als de opdracht niet direct te zien is en anders direct op de opdracht.

Er opent het volgende scherm:

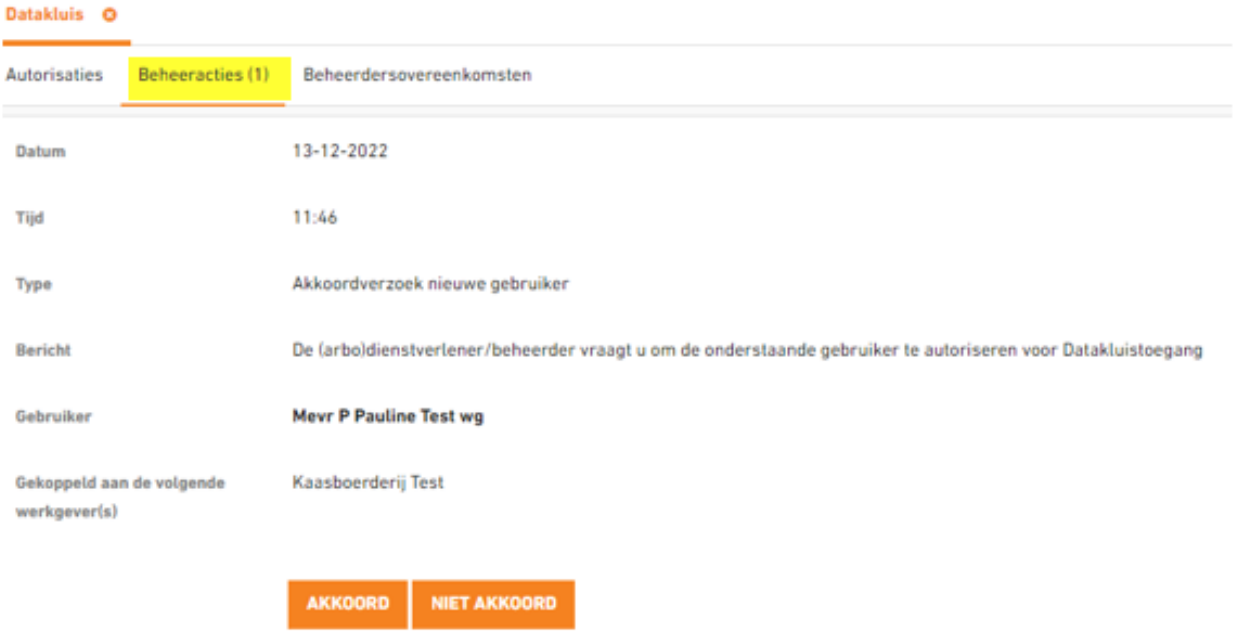

Klik op akkoord indien de aanvraag correct is en anders op niet akkoord.

## **Inzage in de autorisaties: zie het tabblad autorisaties:**

Kies het tabblad autorisaties. Als er meerdere personen toegang hebben tot de datakluis kun je dat in dit scherm zien.

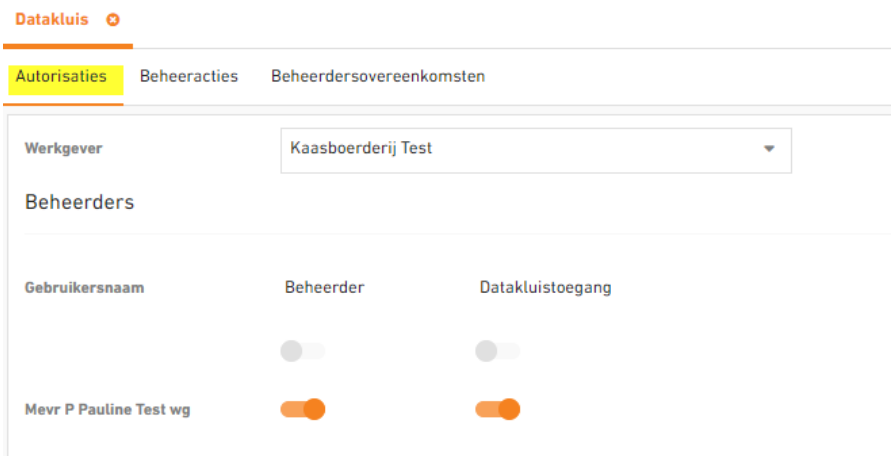

Als een beheerder uit dienst gaat, zal er eerst een overdracht naar een andere gebruiker moeten worden geautoriseerd als beheerder. Ook dat kun je aanpassen in bovenstaand scherm.

Op tabblad Beheerdersovereenkomsten is te zien wie akkoord heeft gegeven voor de datakluis overeenkomst.